## 内存模块

文档部件号: 430246-AA1

2007 年 1 月

本指南介绍如何更换和升级笔记本计算机中的内存。

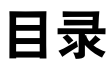

#### [添加或更换内存模块](#page-2-0)

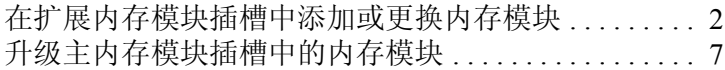

#### [索引](#page-16-0)

# <span id="page-2-1"></span>添加或更换内存模块

<span id="page-2-2"></span><span id="page-2-0"></span>此款笔记本计算机具有 2 个内存模块盒。主内存模块盒位于 键盘下方。扩展内存模块盒位于笔记本计算机底部。

要升级笔记本计算机的内存容量,可以在空的扩展内存模块 插槽中添加内存模块,也可以更换主内存模块插槽中的现有 内存模块。

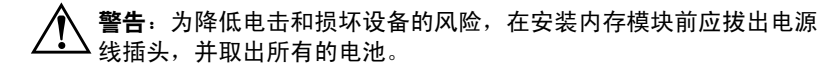

注意: 静电释放 (ESD) 会损坏电子元件。在开始执行任何操作之前, 应 确保已通过触摸接地的金属物体释放了自身的静电。

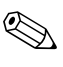

✎ 您的笔记本计算机的外观可能与本指南中提供的插图略有 不同。

### <span id="page-3-0"></span>在扩展内存模块插槽中添加或更换内存模块

<span id="page-3-2"></span>要在扩展内存模块插槽中添加或更换内存模块,请执行以下 操作:

1. 保存您的工作并关闭所有打开的程序。

<span id="page-3-1"></span>✎当笔记本计算机处于睡眠状态或休眠模式时,必须先退 出睡眠状态或休眠模式,然后才能关机。

- 2. 单击 **Start** (开始), **Lock** (锁定)按钮旁边的箭头, 然后单击 **Shut Down** (关机)。
- 3. 合上显示屏。
- 4. 断开所有与笔记本计算机相连的外接设备。
- 5. 将电源线插头从交流电源插座上拔下。
- 6. 翻转笔记本计算机,将其放在平整的表面上。
- 7. 从笔记本计算机中取出电池。

8. 拧开内存模块盒盖的螺钉 ❶。

9. 提起内存模块盒盖 2, 使其脱离计算机。

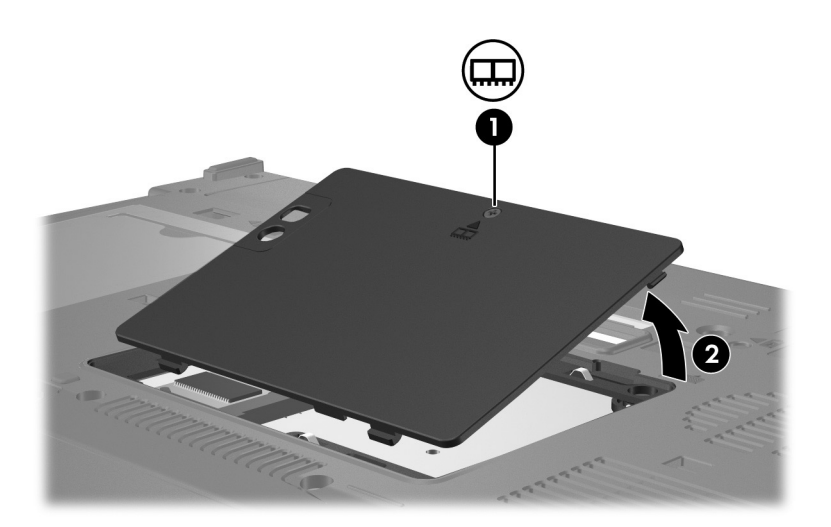

- 10. 要取出内存模块,请执行以下操作:
	- a. 拉开内存模块两侧的固定夹 <sup>●。</sup>

内存模块向上倾斜。

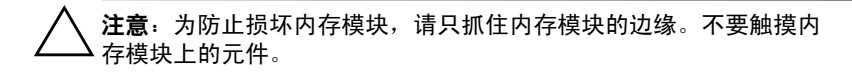

b. 握住内存模块 @ 的边缘, 然后轻轻地将其从内存模 块插槽中拔出。

将取出的内存模块放入防静电的包装中,以保护内存 模块。

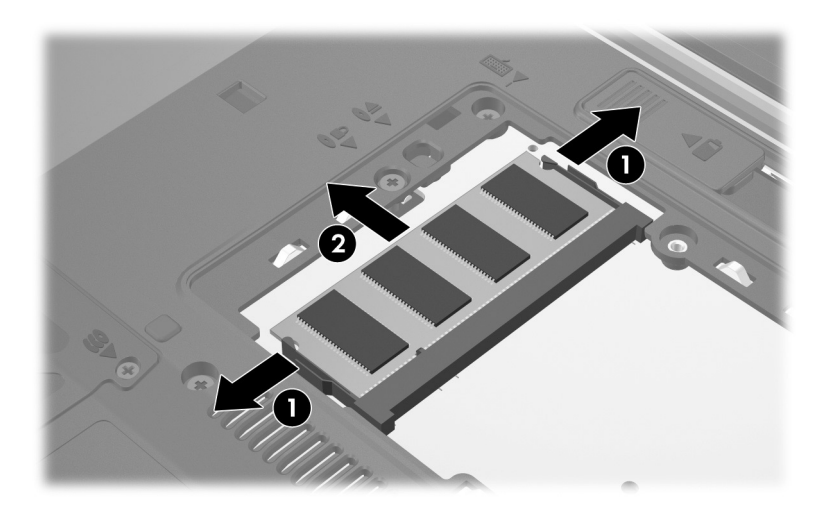

11. 要插入内存模块,请执行以下操作:

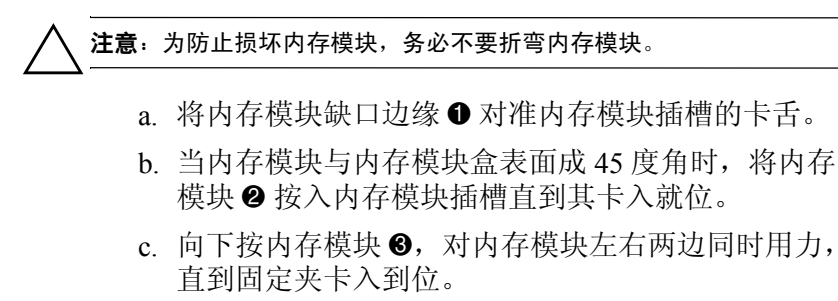

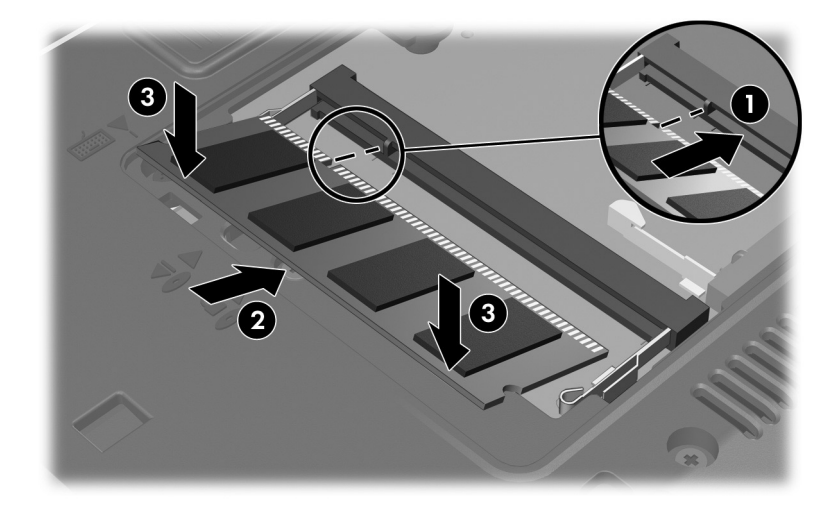

- 12. 将内存模块盒盖上的卡舌 对准笔记本计算机上的卡槽 盖。
- 13. 合上内存模块盒盖 2。
- 14. 拧紧内存模块盒盖的螺钉 3。

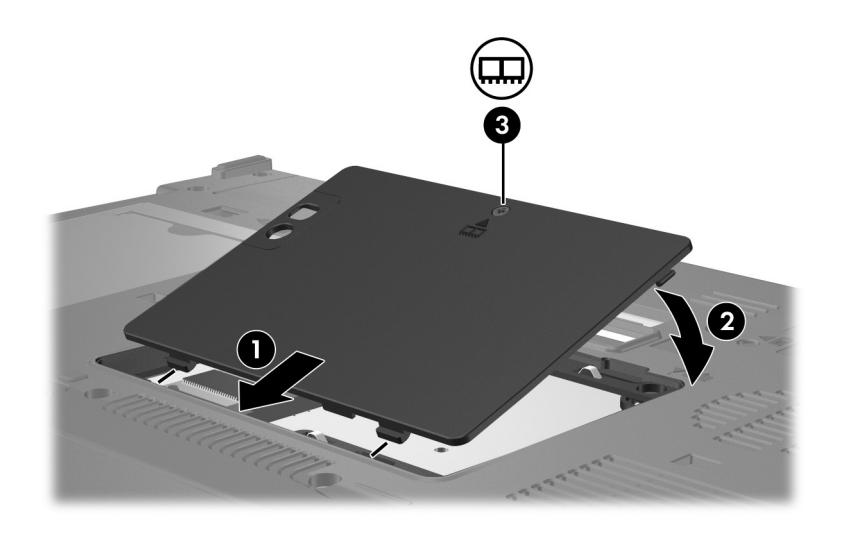

- 15. 重新装上电池。
- 16. 重新连接外部电源和外部设备。
- 17. 打开笔记本计算机。

如果笔记本计算机显示一条消息,指明内存的大小或配 置发生了更改,则按 **f1** 键保存这些更改。

### <span id="page-8-0"></span>升级主内存模块插槽中的内存模块

要升级主内存模块插槽中的内存模块,请执行以下操作:

- 1. 保存您的工作并关闭所有打开的程序。
	- **< 当笔记本计算机处于睡眠状态或休眠模式时, 必须先退**<br>出睡眠状态或休眠模式, 然后才能关机。
- 2. 单击 **Start** (开始), **Lock** (锁定)按钮旁边的箭头, 然后单击 **Shut Down** (关机)。
- 3. 合上显示屏。
- 4. 断开所有与笔记本计算机相连的外接设备。
- 5. 将电源线插头从交流电源插座上拔下。
- 6. 翻转笔记本计算机,将其放在平整的表面上。
- 7. 从笔记本计算机中取出电池。

8. 拧开内存模块盒盖的螺钉 ❶。

9. 提起内存模块盒盖 2, 使其脱离计算机。

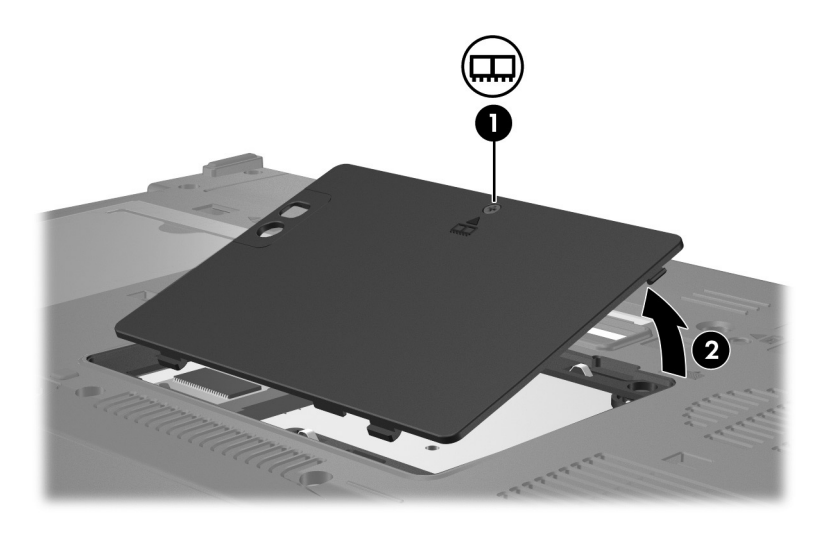

10. 卸下 2 个键盘螺钉。

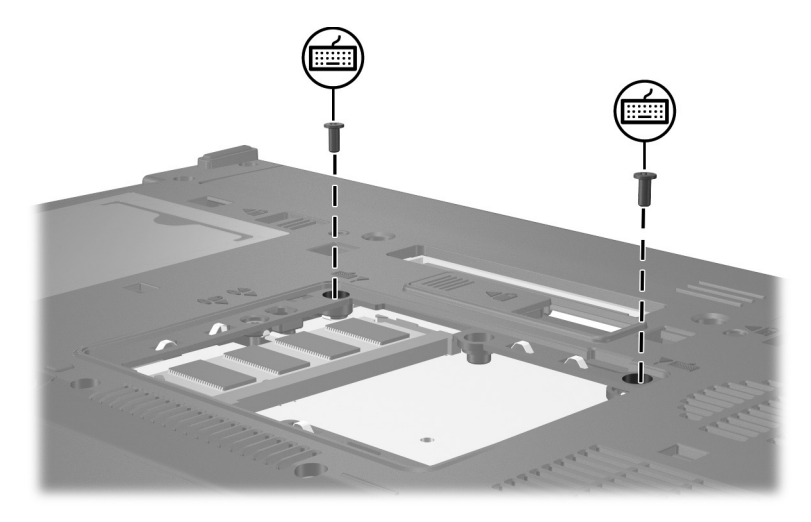

11. 翻转笔记本计算机并将其打开。

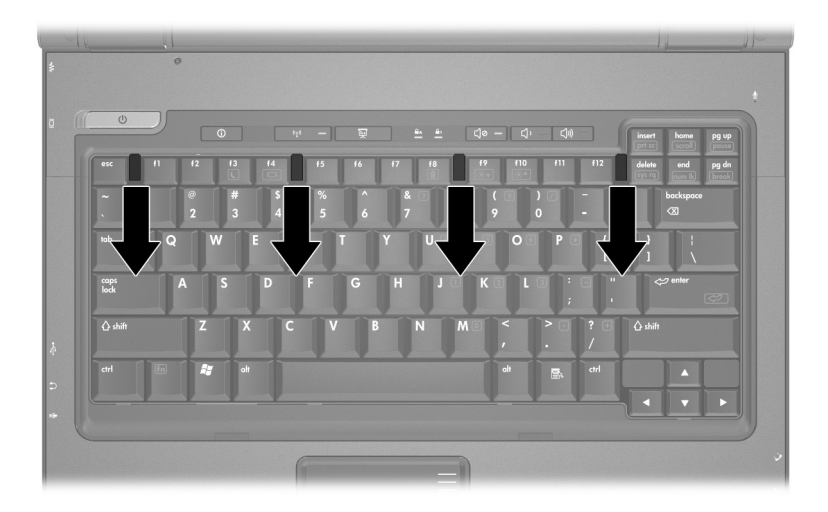

<span id="page-10-0"></span>12. 滑动 4 个键盘锁定器,松开键盘。

13. 轻轻提起键盘的顶部边缘,翻转键盘,直到其位于笔记 本计算机的掌垫上。

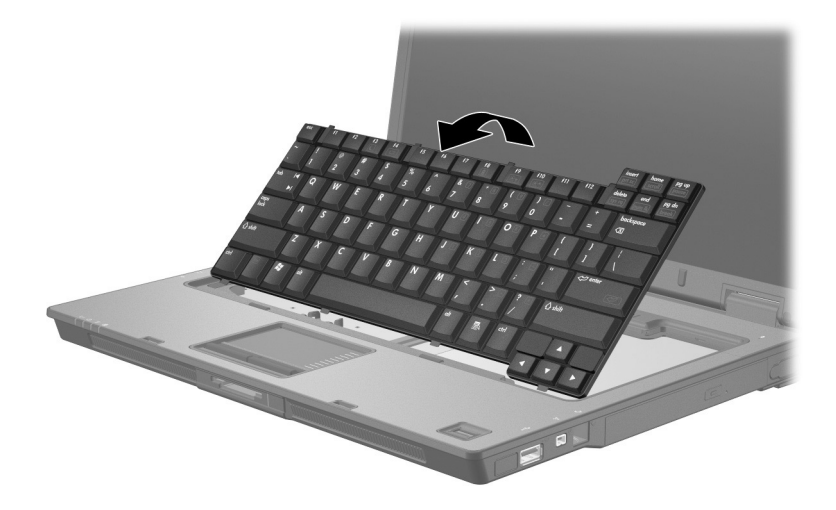

- 14. 从内存模块插槽中取出内存模块:
	- a. 拉开内存模块两侧的固定夹 ❶。

内存模块向上倾斜。

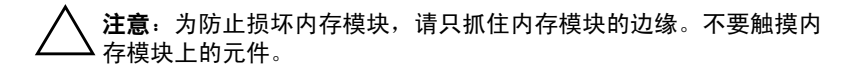

b. 握住内存模块 2 的边缘, 然后轻轻地将其从内存模 块插槽中拔出。

将取出的内存模块放入防静电的包装中,以保护内存 模块。

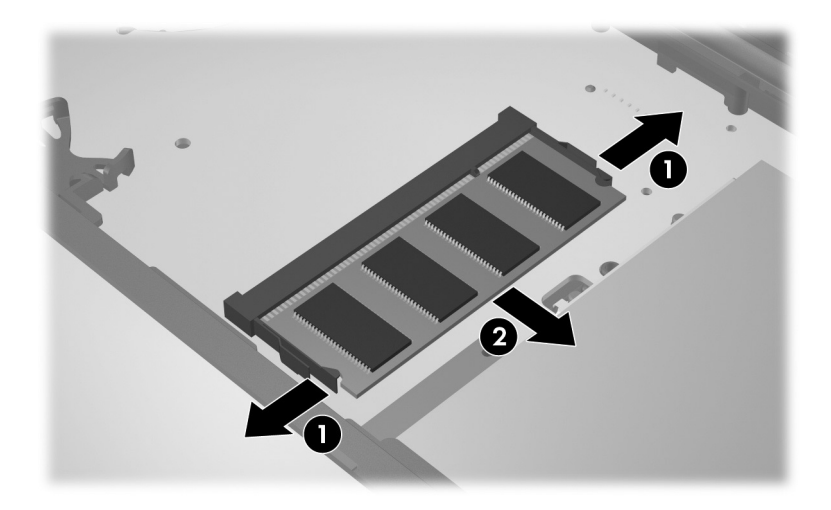

15. 要插入内存模块,请执行以下操作:

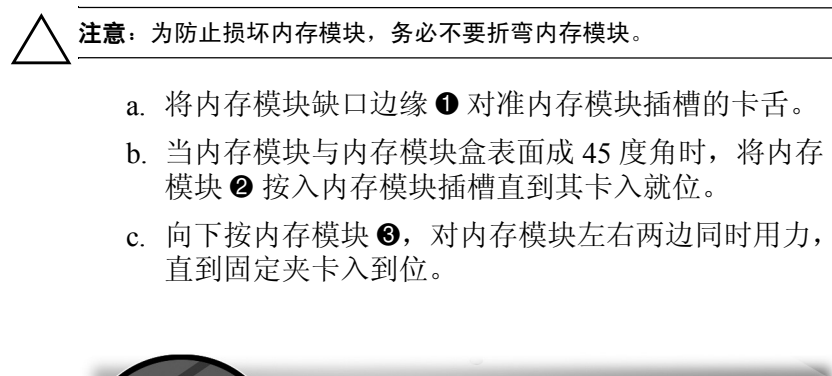

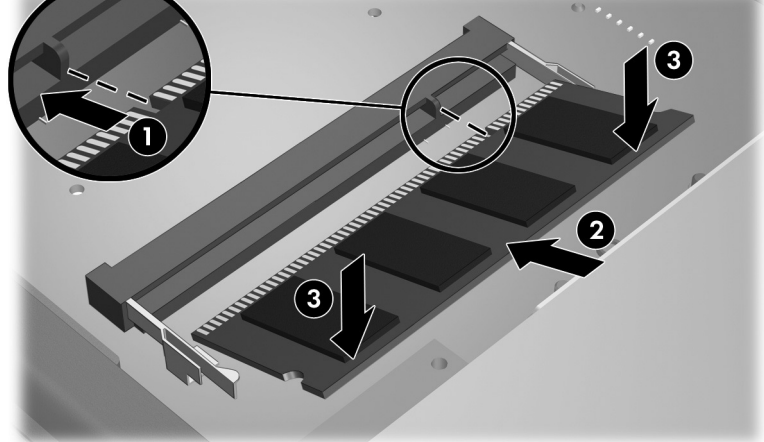

16. 将键盘重新装回原来位置。

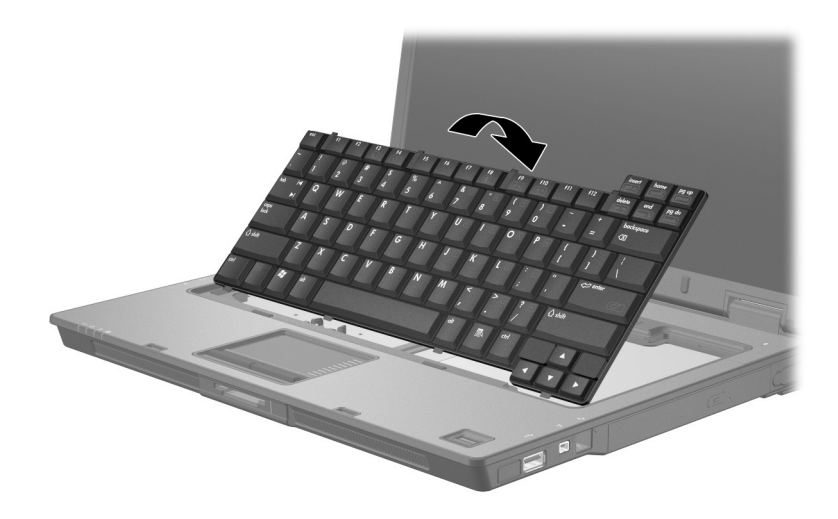

17. 滑动 4 个键盘锁定器,锁定键盘。

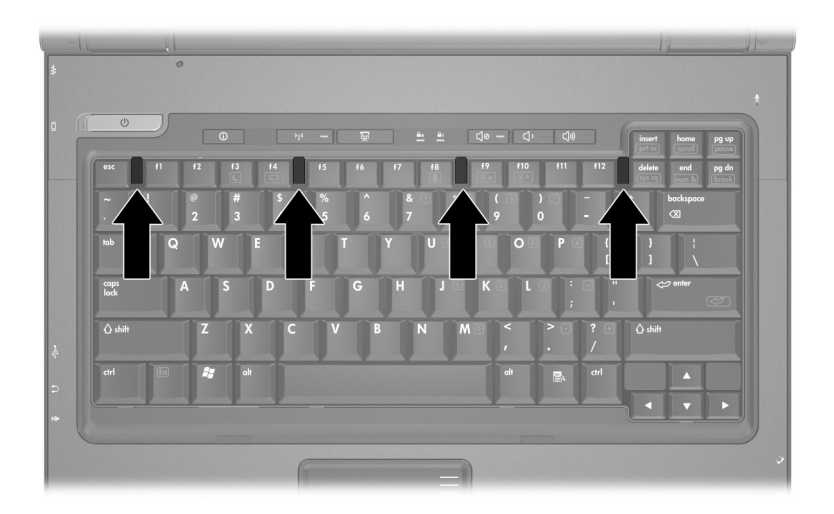

18. 翻转笔记本计算机,将其放在平整的表面上。 19. 重新安上键盘螺钉。

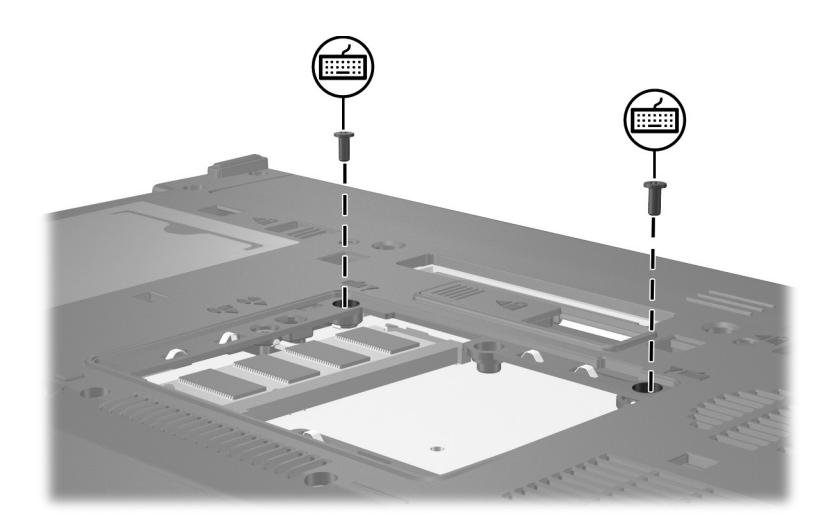

- 20. 将内存模块盒盖上的卡舌 对准笔记本计算机上的相应 槽口。
- 21. 合上内存模块盒盖 2。
- 22. 拧紧内存模块盒盖的螺钉 <sup>6</sup>。

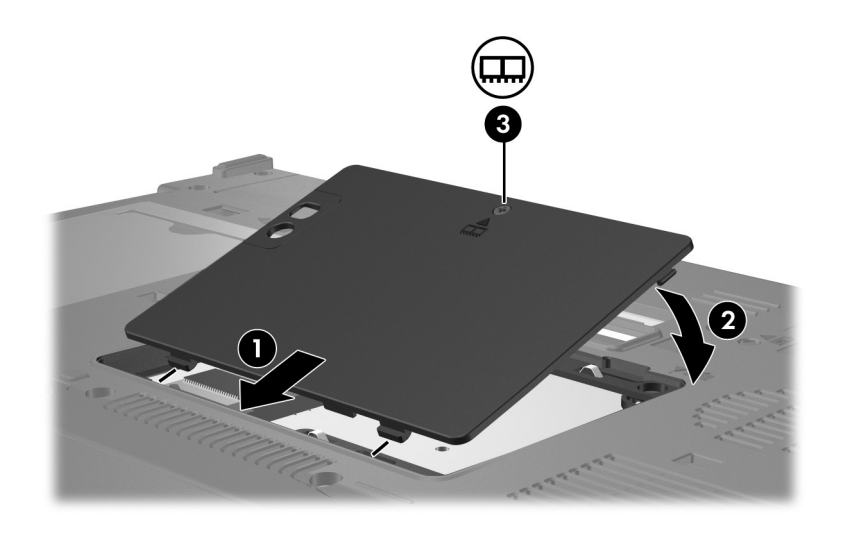

- 23. 重新装上电池。
- 24. 重新连接外部电源和外部设备。
- 25. 打开笔记本计算机。

如果笔记本计算机显示一条消息,指明内存的大小或配 置发生了更改,则按 **f1** 键保存这些更改。

## 索引

### <span id="page-16-0"></span>字母

ESD (静电释放)[1–1](#page-2-1)

### **C**

槽盒,内存模块 [1–1](#page-2-2)

### **J**

静电释放 (ESD) [1–1](#page-2-1)

### **N**

内存模块,取出或插入 [1–2](#page-3-1) 内存模块盒 [1–1](#page-2-2) 内存模块盒,扩展 [1–2](#page-3-2)

### **S**

锁定器,键盘 1-9

© 版权所有 2007 Hewlett-Packard Development Company, L.P.

本文档中包含的信息如有更改,恕不另行通知。随 HP 产品和服务附 带的明确有限保修声明中阐明了此类产品和服务的全部保修服务。本 文档中的任何内容均不应理解为构成任何额外保证。 HP 对本文档中 出现的技术错误、编辑错误或遗漏之处不承担责任。

内存模块 2007 年 1 月,第 1 版 文档部件号: 430246-AA1